$x^2 \notin \mathbb{C}$   $\check{Y}$  1.  $\mathbb{C}^{TM}$   $\times$   $\mathbb{A}$ ...  $\hat{Y}$   $\hat{Y}$   $\cap$   $X \in \mathbb{C}$   $\mathbb{C}$   $\mathbb{C}$   $\mathbb{A}$   $\mathbb{C}^{TM}$   $\in$   $\mathbb{C}$ ...  $\mathbf{\hat{Y}}$   $\in \mathbb{C}$   $\mathbb{A}$   $\mathbb{C}$   $\mathbb{A}$   $\mathbb{C}$   $\mathbb{C}$   $\mathbb{C}$   $\$ > LAN(Local Network)> IPv4 LANã€*JPv4 LANï¼^本åœ*°ç¶<sup>2</sup>è· ī¼‰é �é�¢å°‡é-<啟:

## 通é@ŽLANåŸ (LAN-LAN)將RV120W級�å^°VPNè∙¯ç"±å™¨

 $\cdot$  1.0.2.614^e $\odot$ Cc" ae-14RV120Wc, jc·šè· c" $\pm$ å™ 114‰

· v4.2.2.08i1/4 c'" a-1/4VPNè-c' + å<sup>TM</sup> i1/4%

## $\mathbf{e} \times \mathbf{y} \in \mathbb{R}$   $\mathbf{e} \times \mathbf{y} \in \mathbb{R}$   $\mathbf{e} \times \mathbf{y} \in \mathbb{R}$

 $\cdot$  RV120W

- $\cdot$  RV082
- 
- $\cdot$  RV042  $\cdot$  RV042G
- �ç" e£�ç½®

 $\alpha x^2 - \hat{z}^2 + \hat{z}^2 - \hat{z}^2 - \hat{z}^$ VPNè<sup>.-</sup>c"±å™"(RV082/RV042/RV042G)ã€,

2.å°‡ä<sup>1™</sup>å¤<sup>a</sup>ç¶<sup>2</sup>é>»ç°œå¾žVPNè⋅-͡ç"±å™ 連ç⋅šå<sup>^</sup>°ç,,¡ç⋅šè⋅-͡ç"±å™ (LAN-WAN)çš,,InternetåŸ  $\tilde{a} \in \hat{e}$ .  $\tilde{c}$ ,  $\tilde{c}$ ,  $\tilde{c}$ ,  $\tilde{a}$ TM  $\hat{a}$ ° $\tilde{a}$   $\tilde{a}$  a  $\tilde{c}$  a  $\tilde{c}$  a  $\tilde{c}$  a  $\tilde{c}$  a  $\tilde{c}$  a  $\tilde{c}$  a  $\tilde{c}$ ,  $\tilde{c}$  a  $\tilde{c}$  a  $\tilde{c}$ ,  $\tilde{c}$ 

1.å°‡ä<sup>1TM</sup>å¤<sup>a</sup>ç¶<sup>2</sup>é>»ç°œå¾žVPNè⋅-̄ç"±å™ 連ç⋅šå<sup>^</sup>°ç,,¡ç⋅šè⋅-̄ç"±å™ (LAN-LAN)cš..å è¦�ä<sup>1™</sup>太ç¶<sup>2</sup>åŸã€,å...©å�°è∙¯ç″±å™¨å°‡ä½�æ-¼å�Œä€å€‹å�ç¶<sup>2</sup>ä¸ã€,

c´šè�e−d'-c"±å™¨æœ‰å...©ç¨®æ-<sup>1</sup>æ<sup>3</sup>•:

æ,¨å�¯ä»¥ç´šè�¯è・¯ç″±å™¨ä¾†æ"´å±•æ,¨çš"ç¶<sup>2</sup>è・¯ã€,ç´šè�¯è・¯ç″±å™¨å�ªæ<sup>~−</sup>將一å�°è・¯ç″±

 $c \in \mathbb{R}$ <sup>TM</sup>

å°‡ç,,¡ç·šè·~ç"±å™~ç´šè�¯å^°RV0xxç<sup>3</sup>»å^—VPNè·~ç

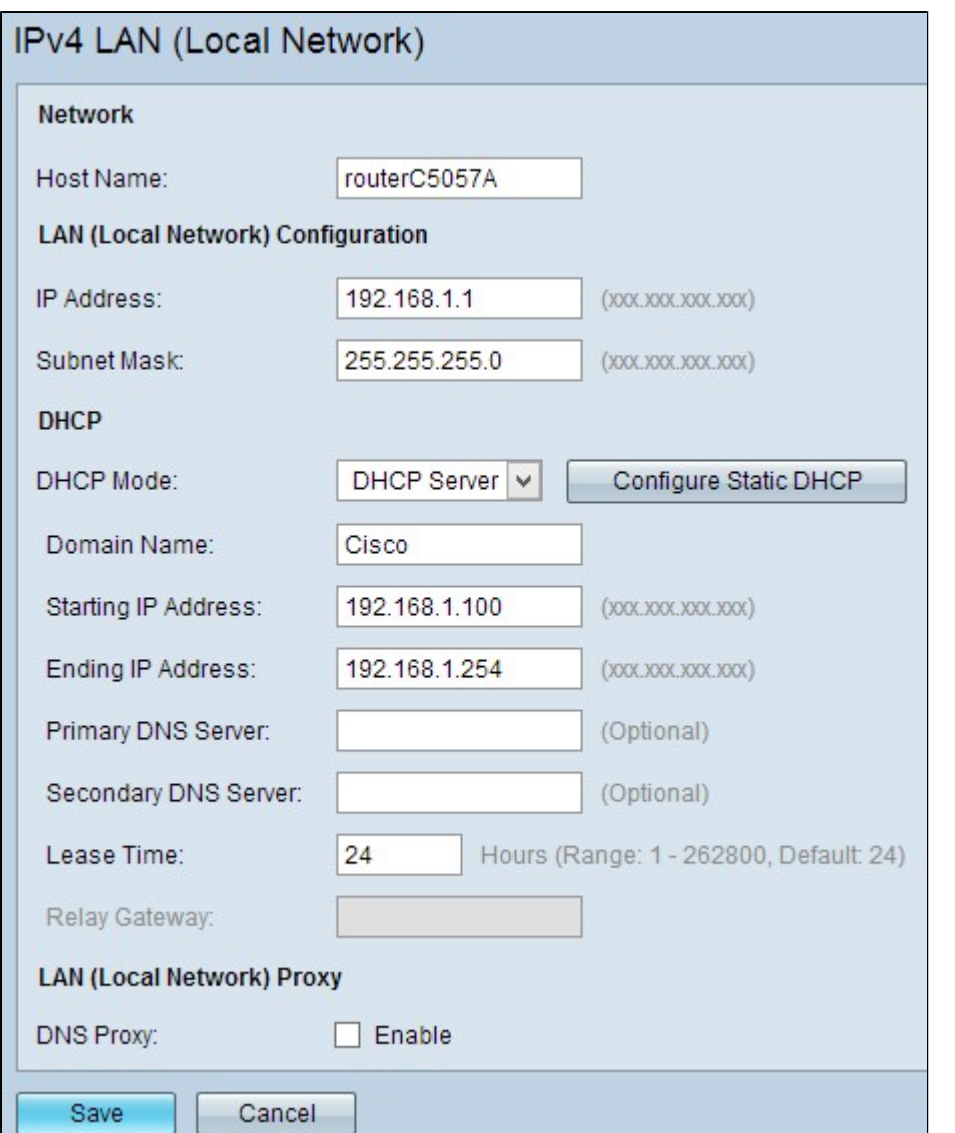

æ¥é©Ÿ2.æ>´æ`'ŀè-~ç`'±å™`çš,,IP地å�€ï¼Œä½¿å...¶è^‡VPNè∙¯ç″±å™``çš"IP地å�€ä¸�å�Œã€,這

æ<sup>æ</sup>æ"�:æ ½æ"šå^†é…�給ç¶<sup>2</sup>è∙¯çš"å�ç¶<sup>2</sup>,æ¤å�ç¶<sup>2</sup>å�¯èƒ½ä¸�æ<sup>~–</sup>å�Œä¸€å€‹å�ç¶<sup>2</sup>ã€,

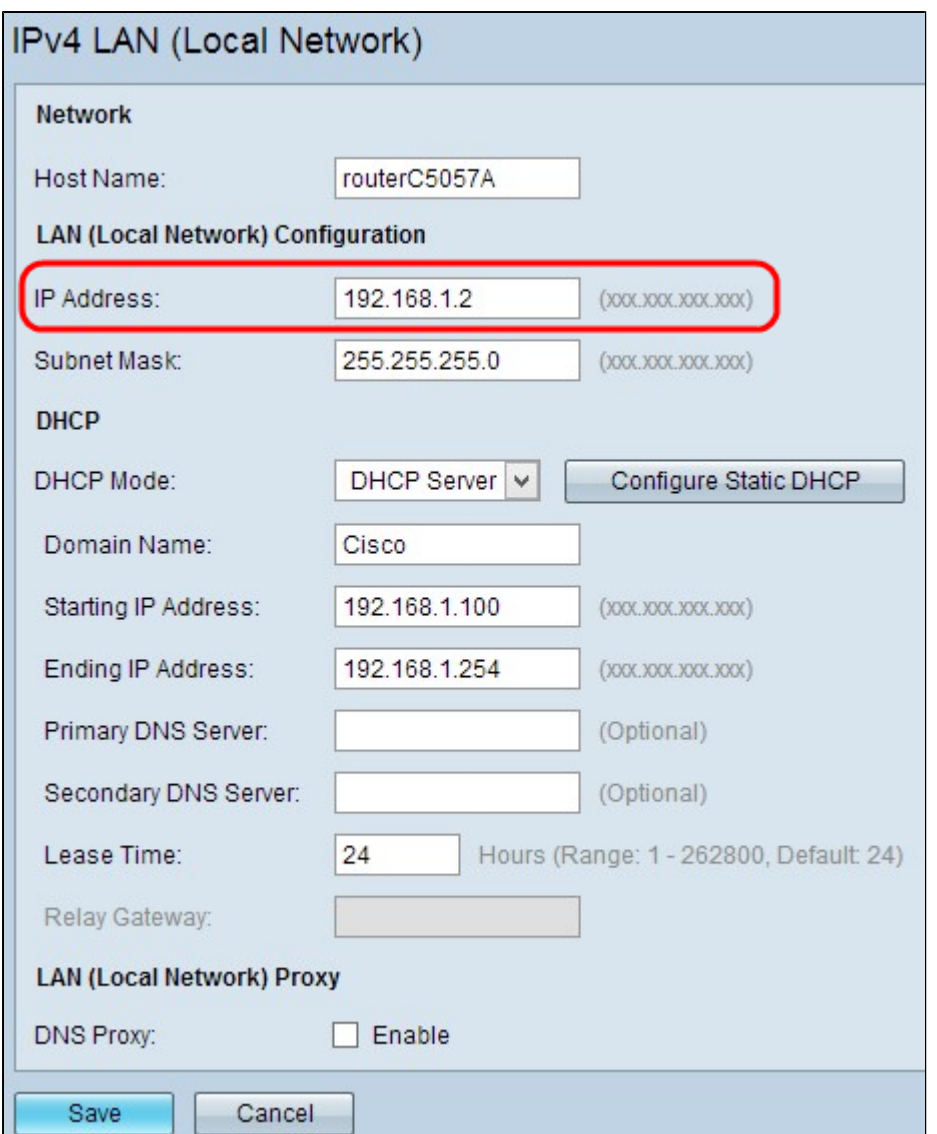

æ¥é©Ÿ3.從DHCP Modeä¸<拉é�¸å-®ä¸é�¸æ"‡DHCPä¼°æœ�器模å¼�Noneã€,

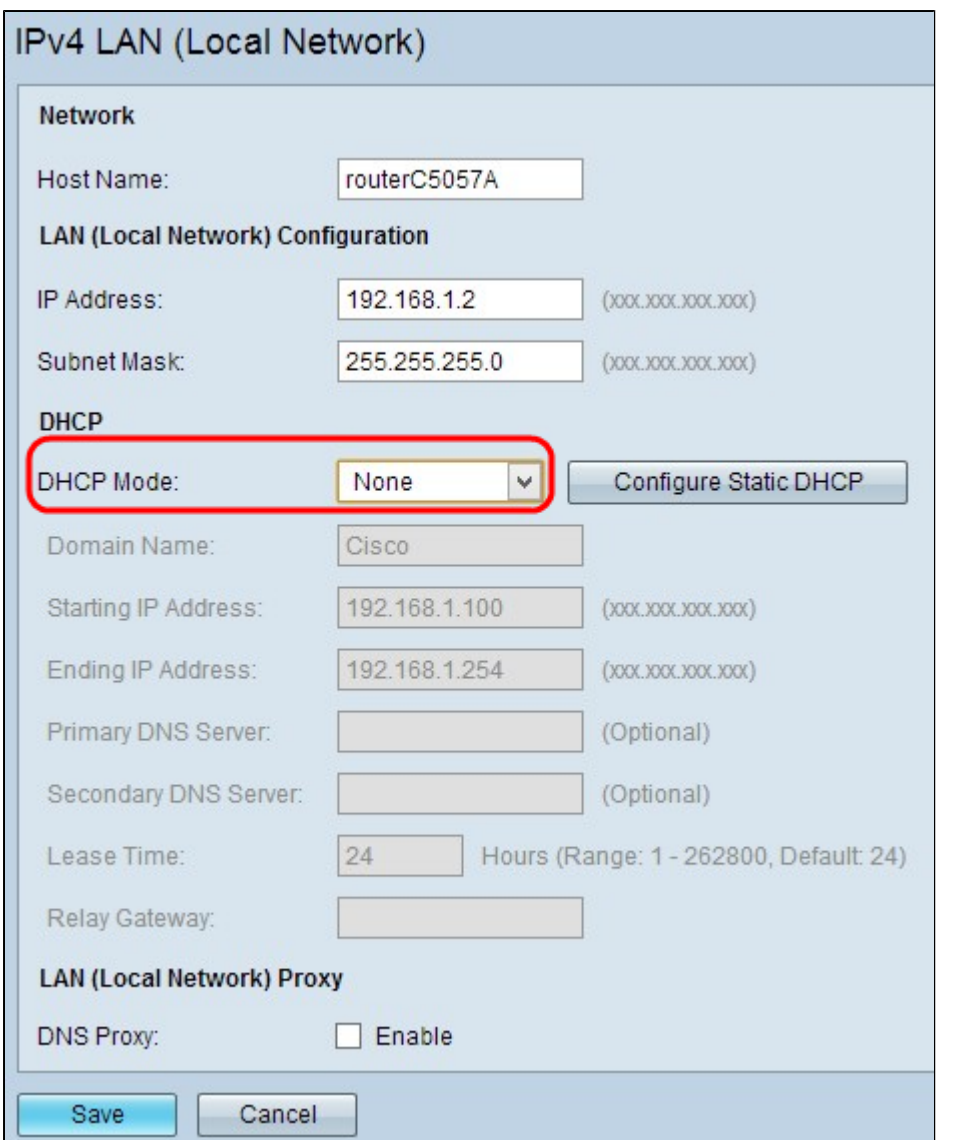

æ¥é©Ÿ4.按一下「aveã<del>€</del>�以å"<sup>2</sup>å~è¨å®šã€,å"<sup>2</sup>å~æ›´æ″<sup>1</sup>後,è∙¯ç″±å™¨å°‡é‡�新啟

 $\mathcal{R} \times \mathcal{C} \times \mathcal{S}$ ,  $\mathcal{R} \times \mathcal{C}$   $\mathcal{R} \times \mathcal{C}$   $\mathcal{R} \times \mathcal{C}$   $\mathcal{R} \times \mathcal{C}$  and  $\mathcal{R} \times \mathcal{C}$  and  $\mathcal{R} \times \mathcal{C}$   $\mathcal{R} \times \mathcal{C}$   $\mathcal{R} \times \mathcal{C}$   $\mathcal{R} \times \mathcal{C}$   $\mathcal{R} \times \mathcal{C}$   $\mathcal{R} \times \mathcal{C}$ Modeé �é�¢éš å�<sup>3</sup>é-«å•Ÿï¼š

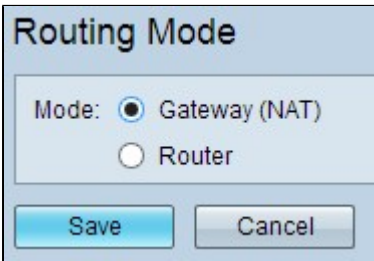

æ¥é©Ÿ6.在Modeæ¬,ä½�ä¸é»žé�¸Routerå–®é�¸æŒ‰é^•ã€,

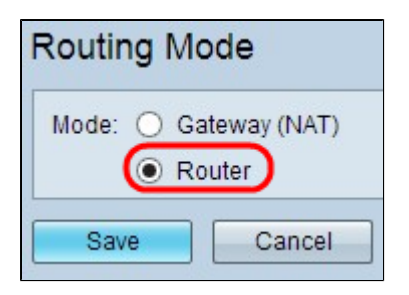

æ¥é©Ÿ7.按ä €ä «ã€**Œave**ã<del>€</del>© 以å "<sup>2</sup>å ~̃è ¨å®šã€,

æ¥é©Ÿ8.通é�Žä<sup>1™</sup>太ç¶<sup>2</sup>電纜å°‡RV0XXç<sup>3</sup>»å^—VPNè∙¯ç"±å™¨çš"本地åŸ é€£ç∙šå^°RV120\

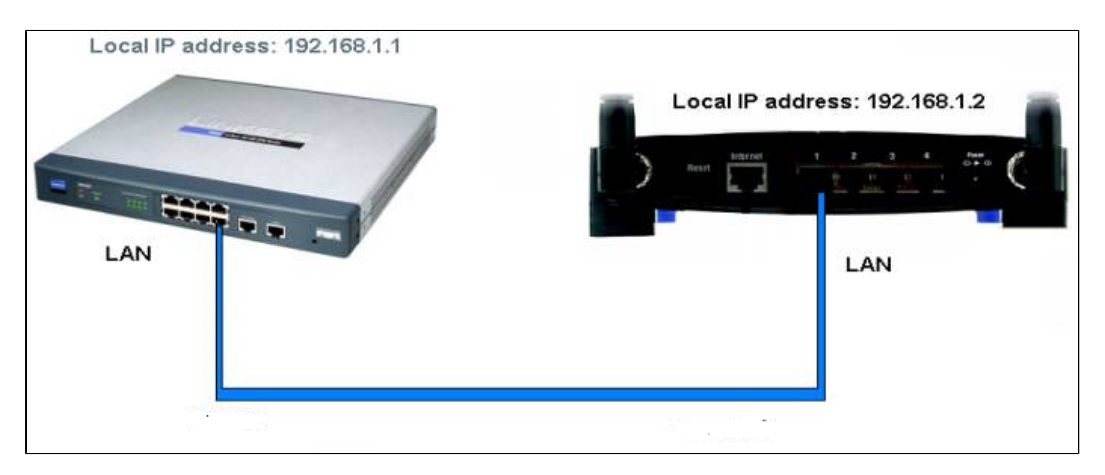

註:å¦,æžœæ,¨å�¯ä»¥å¾žé€£ç∙šå^°å...¶ä¸ä¸€å�°è∙¯ç″±å™¨çš"PC訪å•�å...©å�°è∙¯ç″±å™¨çš"

## 通é@ŽWANåŸ (LAN-WAN)將RV120W級�å^°VPNè∙¯ç"±å™¨

æ¥é©Ÿ1.ç™»å...¥å^°RV120Wçš,,è-v͡°±å™ é...�ç½®å |ç″¨ç¨‹å¼�,ç"¶å¾Œé�¸æ"‡Networking > LAN > IPv4 LAN $\tilde{a} \in IP\vee 4$  LAN $i^1/4 \hat{a} \alpha \alpha \neg \hat{a} \alpha \degree \varphi$ <sup>2</sup> $\hat{c} \neg \hat{i} \nmid 4\%$ oé  $\hat{\Phi} \in \hat{\Phi} \circ \hat{c} \hat{\sigma} \circ \hat{c} + \hat{c} \hat{\sigma} \circ \hat{c} \circ \hat{c} + \hat{c} \hat{\sigma} \circ \hat{c} \circ \hat{c} + \hat{c} \hat{\sigma} \circ \hat{c} \circ \hat{c} + \hat{c} \hat{\sigma} \circ \hat{c} \circ \hat$ 

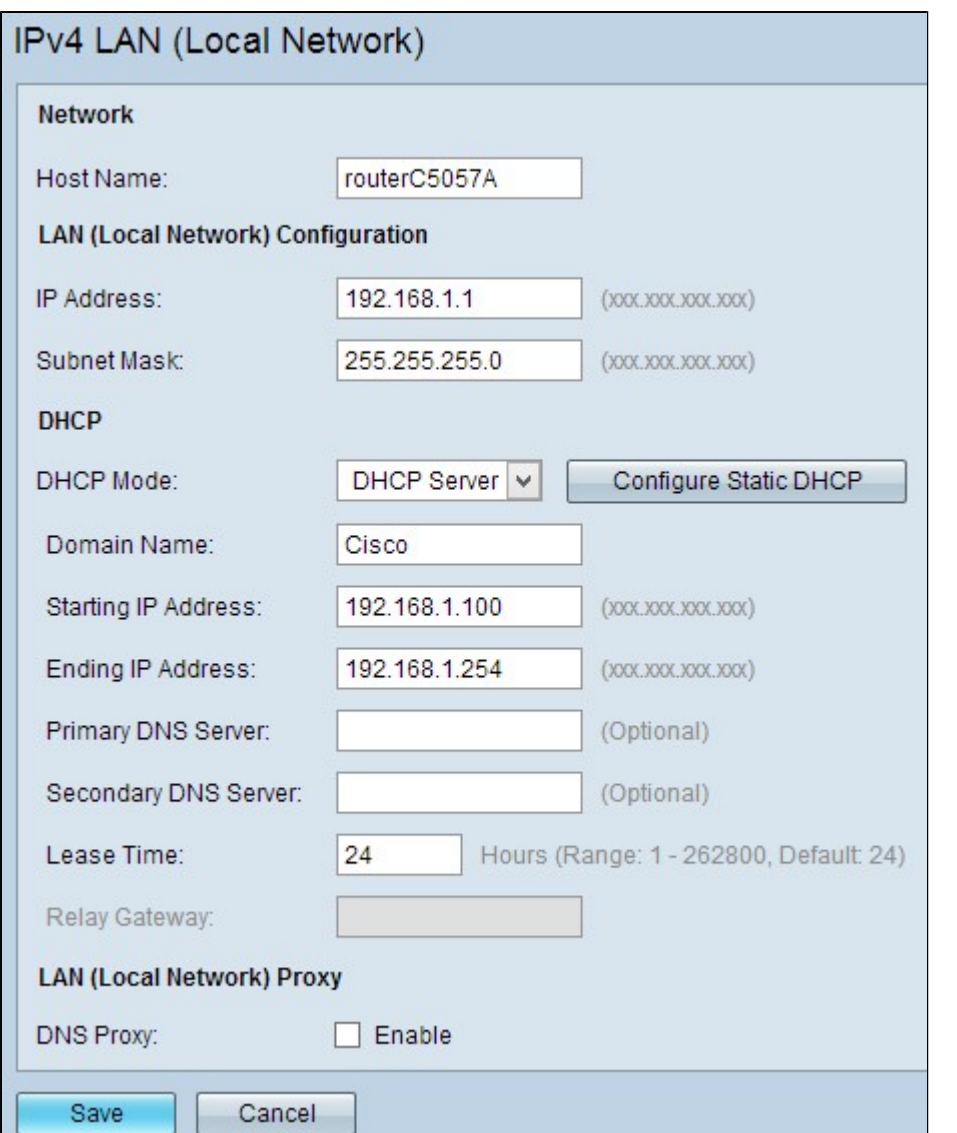

æ¥é©Ÿ2.æ>´æ`'ŀè-~ç`'±å™`çš,,IP地å�€ï¼Œä½¿å...¶è^‡VPNè∙¯ç"±å™``çš"IP地å�€ä¸�在å�Œä¸

æ<sup>3</sup>``æ,,�`i`¼šæ <sup>1</sup>æ''šå^†é…�給ç¶<sup>2</sup>è<sup>,−</sup>çš"å�ç¶<sup>2</sup>,這å�¯èf½ä¸�æ<sup>~−</sup>ä¸�å�Œçš"å�ç¶<sup>2</sup>ã€,

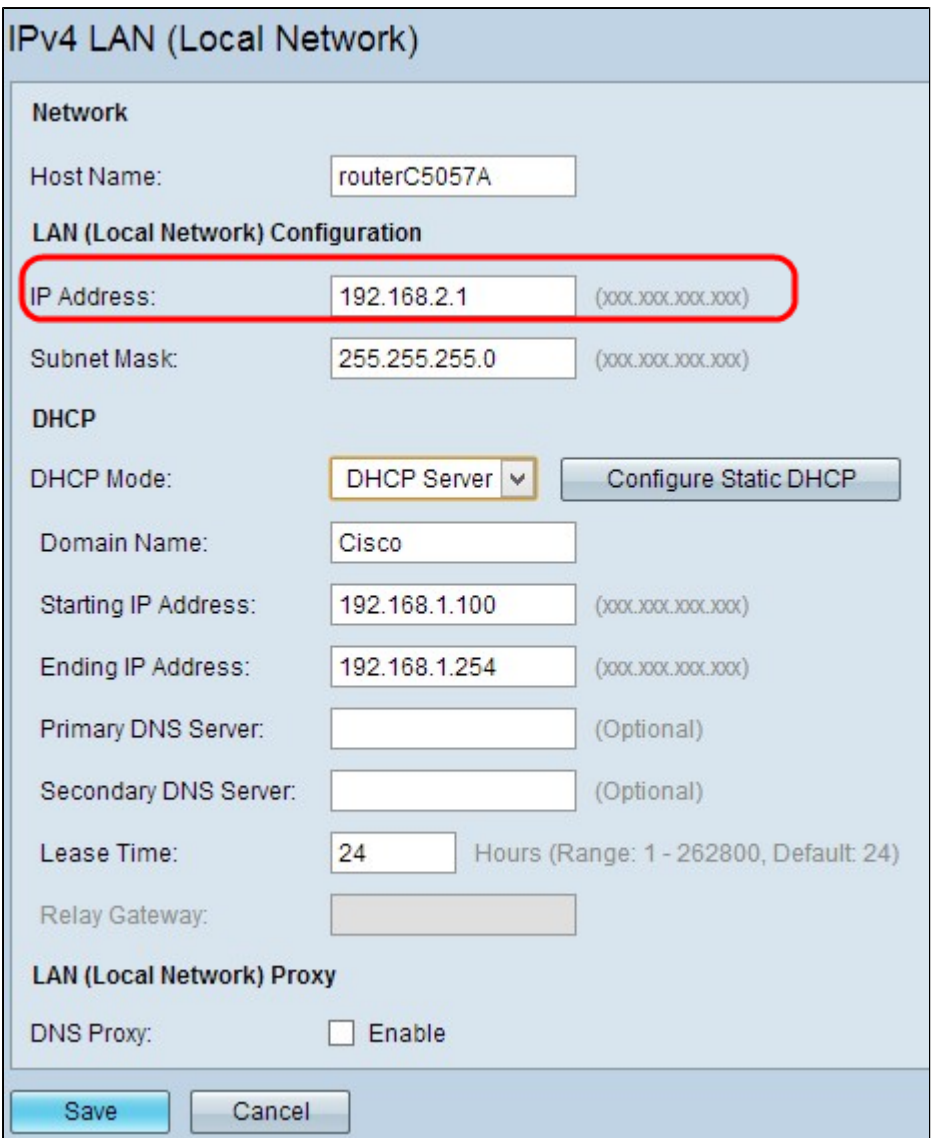

æ¥é©Ÿ3.按一下ã€**Œave**ã<del>€</del>�以å"<sup>2</sup>å~è¨å®šã€,

æ¥é©Ÿ4.å°‡ä<sup>1™</sup>å¤<sup>a</sup>ç¶<sup>2</sup>é>»ς°œå¾žRV0XXç<sup>3</sup>»å^—VPNè⋅<sup>-</sup>ς''±å™'çš,,LANåŸ é€£ç⋅šå^°ç,,¡ç⋅šè⋅<sup>-</sup>ς''±å™'çš,,W

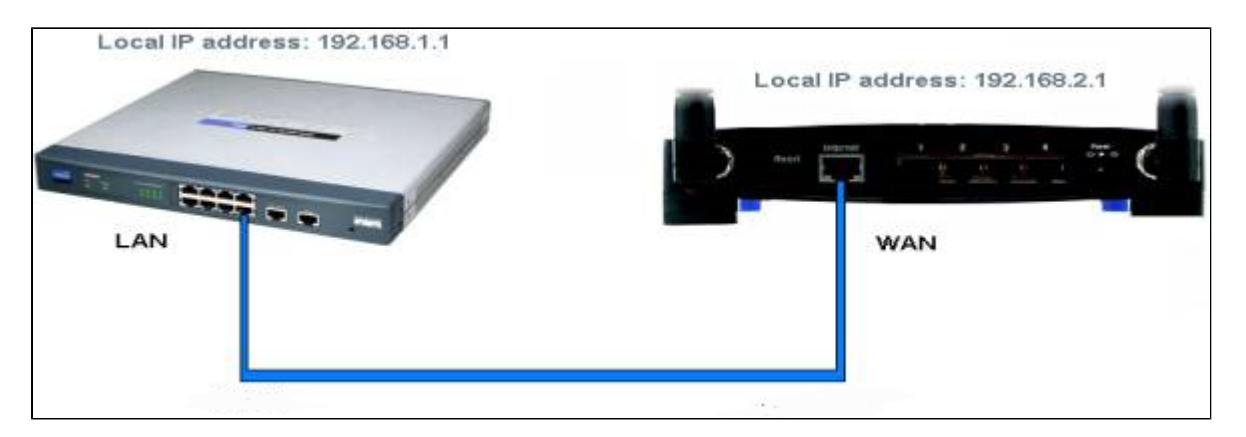

註:ç�¾åœ¨ï¼Œç•¶æ,¨çš"PC與è¼″助è∙¯ç″±å™¨ç›¸é€£æ™,,æ,¨ä¸�èf½å¾žPC訪å•�主

## 關於此翻譯

思科已使用電腦和人工技術翻譯本文件,讓全世界的使用者能夠以自己的語言理解支援內容。請注 意,即使是最佳機器翻譯,也不如專業譯者翻譯的內容準確。Cisco Systems, Inc. 對這些翻譯的準 確度概不負責,並建議一律查看原始英文文件(提供連結)。